# LEADERKIT

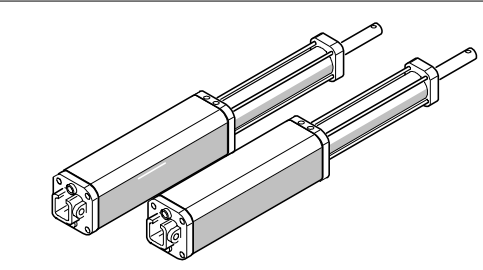

Cod. 204433 Qty 2: 402 CBC -Operatore\ Operator\ Operateur\ Antrieb\ Actuador

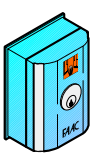

Cod. 401019 Qty 1: T10E -Selettore\ Key-switch\ Contacteur a cle\ Schlüsselschalter\ Pulsador de llave

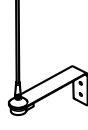

Cod. 412003 Qty 1: Antenna 433Mhz\ Aerial 433Mhz\ Antenne 433Mhz\ Antenne 433 Mhz\ Antena 433Mhz

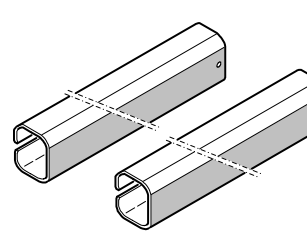

Cod. 727402 Qty 2: 402-Carter \ Cover\ Carter\ Gehäuse\ Carter

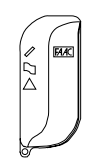

Cod. 7873902 Qty 1: TML2 433 SL -Trasmettitore\ Transmitter\ Emetteur\ Sender\ Transmisor

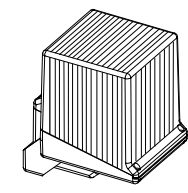

Cod. 410013 Qtv 1: FAACLIGHT - Lampeggiante\ Flashing light\ Lampe clignotante\ **Blinklampe\ Destellant** 

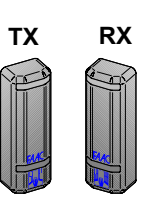

Cod. 785165 Qty 1: SAFEBEAM -Fotocellula\ Photocells\ Photocellule\ Lichtschranke\ Fotocelulas

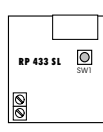

Cod. 787706 Qty 1: RP 433 SL -Ricevente\ Receiver\ Récepteur\ Empfänger\ Receptor

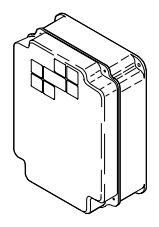

Cod. 720119 Qtv 1: MOD. E - Contenitore\ Enclosure\ Boîtier\ Gehäuse f. steuerung\ Cajas para tarjetas

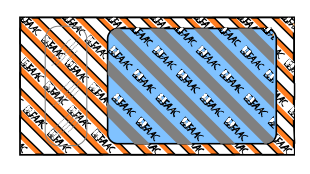

Cod. 390523 Qty 1: Accessori\ Accessories\ Accessoires\ Zubehöre\ Accesorios

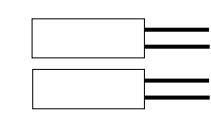

Cod. 7601351 Qty 2: 8uF 400V - Condensatore\ Capacitor\ Condensateur\ Kondensator\ Condensador

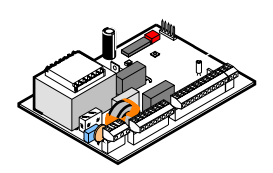

Cod. 790916 Qty 1: 452 MPS - Scheda Elett.\ Control unit\ Platine electronique\ Steuerung\ Equipo electronico

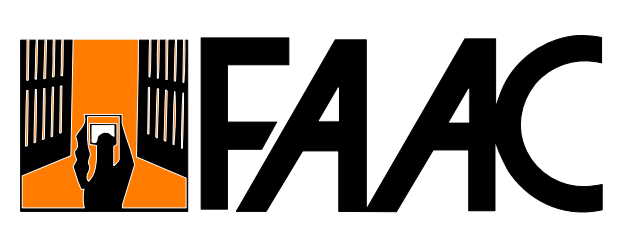

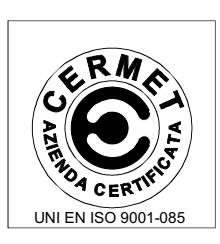

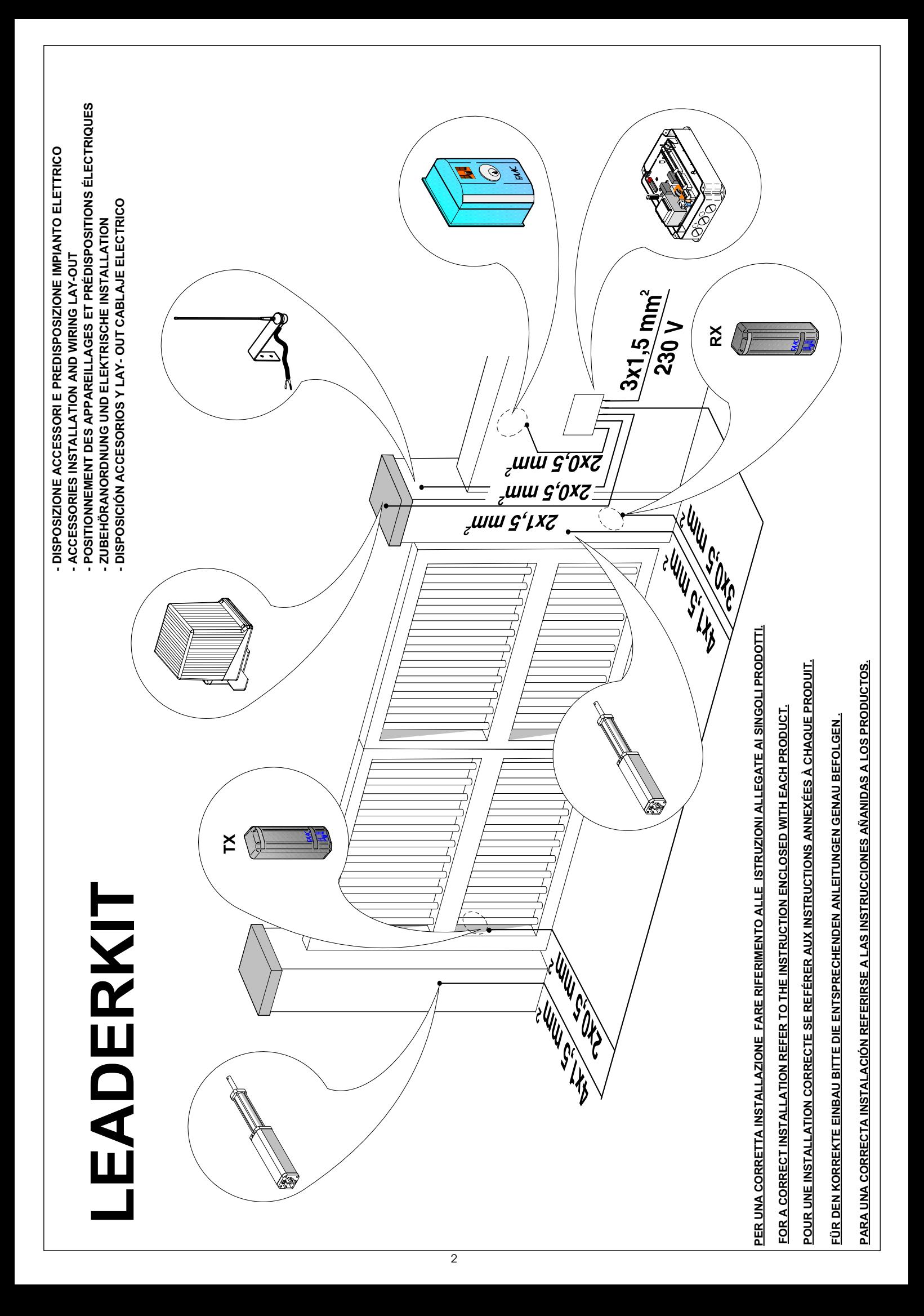

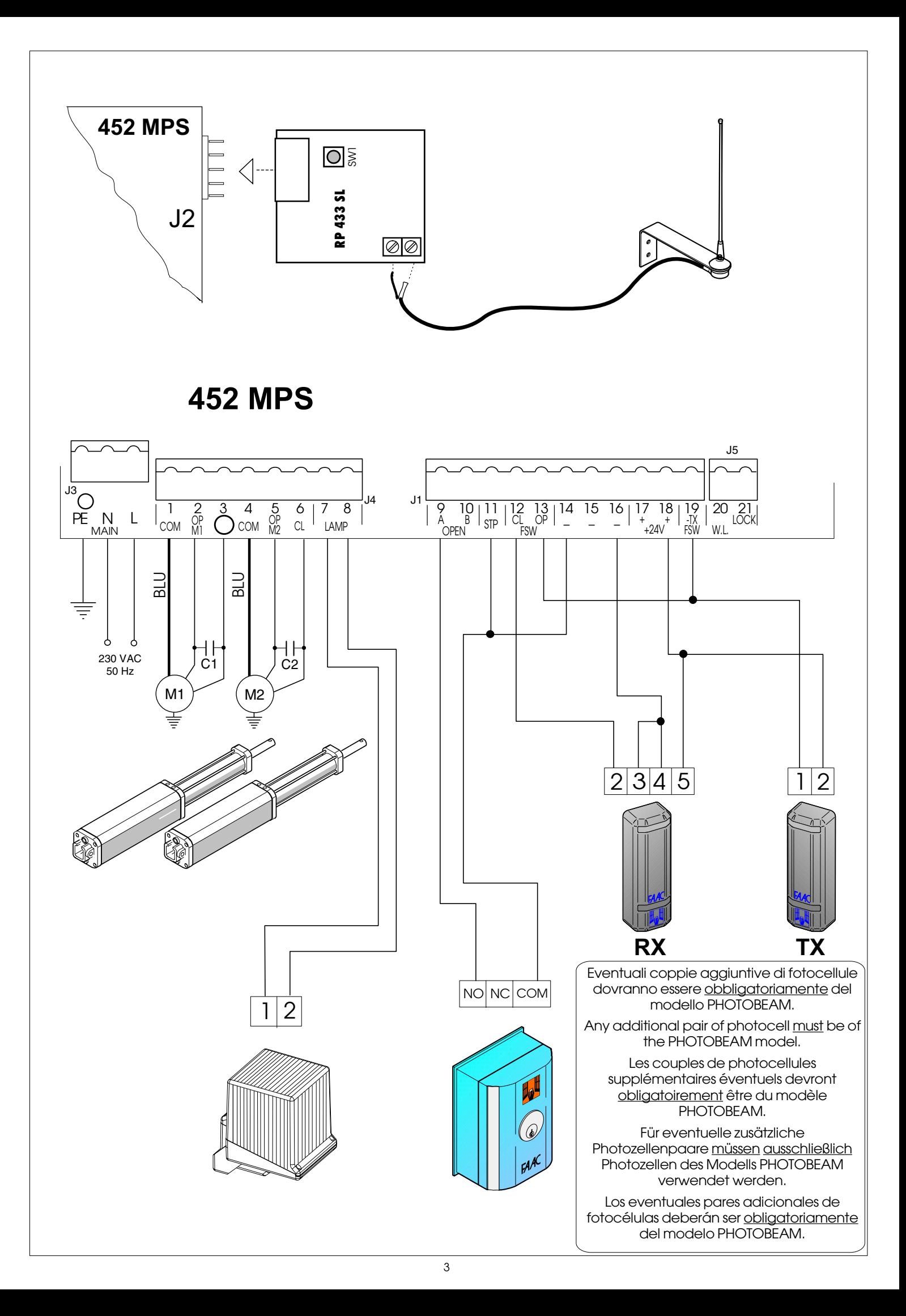

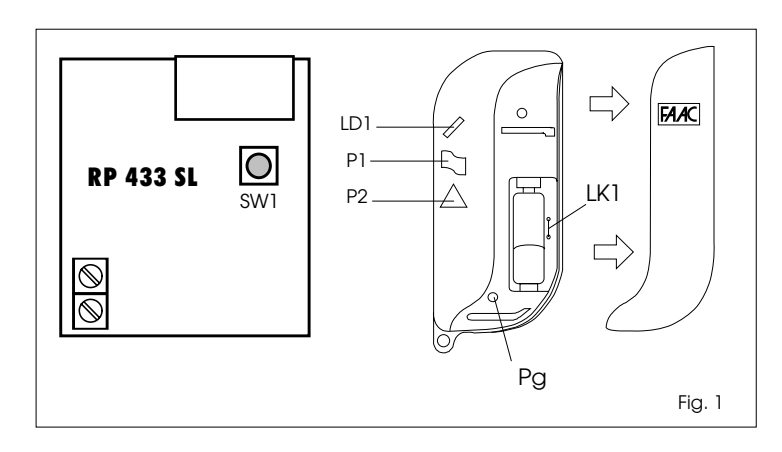

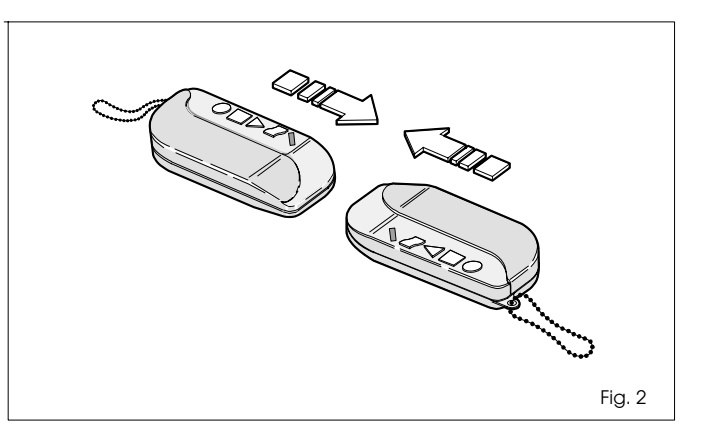

## GENERAZIONE DEL CODICE

I trasmettitori vengono già forniti con un codice casuale e segreto, selezionato tra le 16.777.215 combinazioni disponibili.

Nel caso si preferisca generare un nuovo codice, effettuare le seguenti operazioni:

1) Aprire l'involucro del trasmettitore, facendo slittare il coperchio come indicato in fig.1, per accedere al pulsante di generazione del codice (Pg).

2) Premere e mantenere premuto fino al termine dell'operazione, uno dei pulsanti P d'attivazione del canale da codificare.

Verificare nel contempo l'accensione del led LD1.

3) Premere per circa 1 sec. il pulsante Pg di generazione del codice. Con il pulsante Pg premuto, il led LD1 si spegne.

Al rilascio del pulsante, il led LD1 si accende effettuando una veloce intermittenza a conferma dell'avvenuta generazione del codice casuale e segreto.

Per effettuare un'ulteriore variazione, ripetere l'operazione.

4) Rilasciare il pulsante P d'attivazione del canale.

# CODIFICA DELLA SCHEDA RP 433 SL

Per memorizzare il codice del trasmettitore sulla scheda RP, effettuare le seguenti operazioni:

1) Alimentare il sistema di ricezione.

2) Premere e mantenere premuto il pulsante P di attivazione del canale interessato.

Verificare nel contempo l'accensione del led LD1.

- 3) Premere il pulsante SW1di autoapprendimanto della scheda RP.
- 4) Rilasciare il pulsante SW1 della scheda RP.
- 5) Rilasciare il pulsante P del trasmettitore.
- 6) Verificare il corretto funzionamento del sistema.

#### DUPLICAZIONE DI TRASMETTITORI

Per memorizzare il codice di un trasmettitore campione su altri trasmettitori, procedere come segue:

1) Accostare i due trasmettitori come da fig.2.

2) Premere e mantenere premuto il pulsante P di attivazione del canale del trasmettitore campione.

3) Premere il pulsante P di attivazione del canale del trasmettitore che deve apprendere il codice.

4) Rilasciare il pulsante P del trasmettitore che deve apprendere il codice.

5) Rilasciare il pulsante P del trasmettitore campione.

Attenzione: pressioni contemporanee o invertite dei pulsanti P compromettono l'integrità del codice memorizzato sul trasmettitore campione.

## PROTEZIONE DEL CODICE

Per evitare che persone non autorizzate possano duplicare rapidamente il codice di un trasmettitore, è possibile proteggerlo tagliando il ponticello LK1 presente su ogni trasmettitore (fig.1). Per effettuare eventuali duplicazioni di trasmettitori è necessario ripristinare il ponticello LK1.

Nota bene: L'interruzione del ponticello LK1 non permette la duplicazione del codice del trasmettitore. Le operazioni di apprendimento del codice da altri trasmettitori possono comunque essere eseguite.

La generazione di un nuovo codice non può essere effettuata con LK1 interrotto.

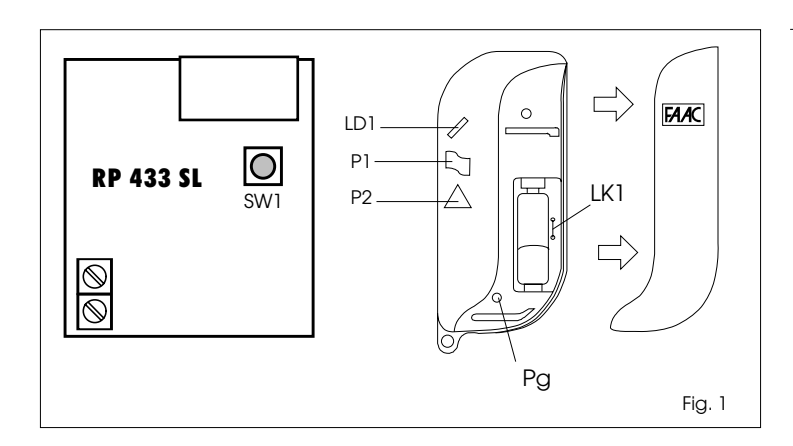

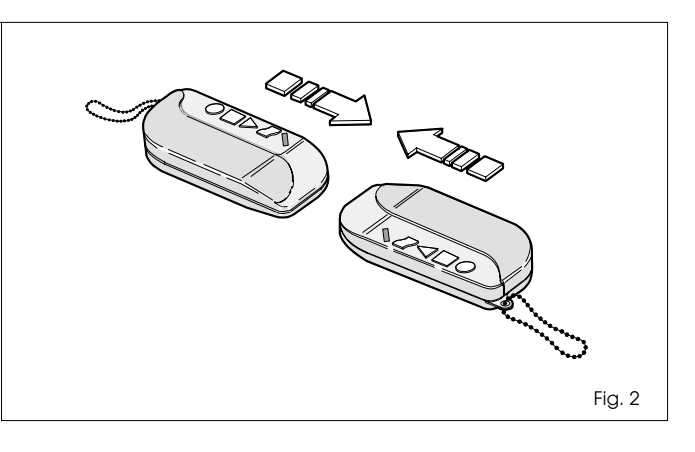

## CODE GENERATION

Transmitters are supplied with a secret code select at random from the 16.777.215 possible combination.

If you wish to generate a new code proceed as follow:

1) Open the transmitter casing by sliding the cover as shown to gain acces to the code generation button (Pg).

2) Press and hold down one of the activation buttons P for the channel to be encoded. Do not release until the operation is completed.

Check that indicator LED LD1 lights up.

3) Press and hold down the code generation button (Pg) for about 1 second. When the code generation button is pressed the LED goes out.

On releasing the button, the LED LD1 lights up and flashes briefly to confirm that the random code has been generated. If you wish to change the code again, repeat the above procedure.

4) Release the channel activation button P.

ENCODING THE MINIDEC SL / DECODER SL / RP 433 SL CARDS To memorise the transmitter code on the decoder card, proceed as follow:

1) Switch on the receiver system.

2) Press and hold down channel activation button P for the

channel concerned. Check that indicator LED LD1 lights up. 3) Press and hold down self-learning button SW1 on the decoder card.

4) Release button SW1 on the decoder card.

5) Release button P on the transmitter.

6) Check that the system operates correctly.

#### TRANSMITTER CODE DUPLICATION

To transfer the code on one transmitter to other transmitters, proceed as follow:

1) Bring the two transmitters together as shown.

2) Press and hold down the channel activation button P for the channel concerned on the first encoded transmitter. Check that indicator LED LD1 lights up.

3) Press the channel activation button P on the second transmitter (the one the code is to be transferred to).

4) Release the button P on the second transmitter.

5) Release the button P on the first transmitter.

Caution: Pressing the two P button simultaneously or in the reverse order will damage the code memorised on the first encoded transmitter.

#### CODE PROTECTION

To prevent unauthorised persons from duplicating the code on a transmitter, remove the jumper LK1 which is installed on each transmitter.

If you subsequently wish to duplicate the code it will be necessary to replace jumper LK1.

 N.B.: The removal of jumper LK1 on a transmitter prevents its code from being copied to another transmitter.

Its also disables the random code selector button (Pg). However the transmitter can still learn a new code if necessary, but only from a transmitter in which LK1 has been retained (or replaced).

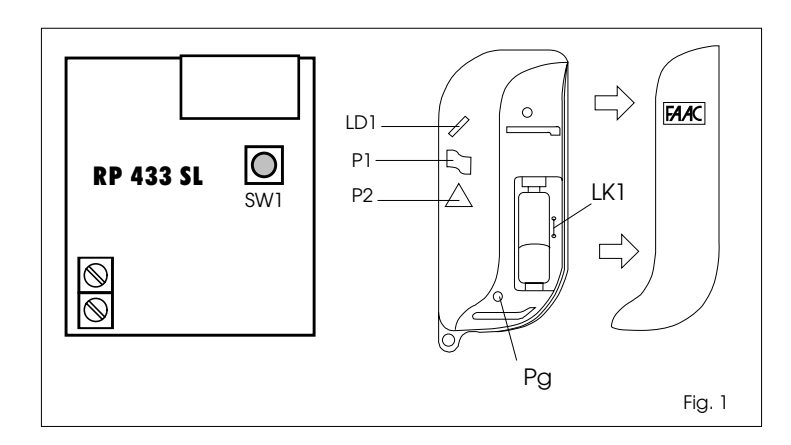

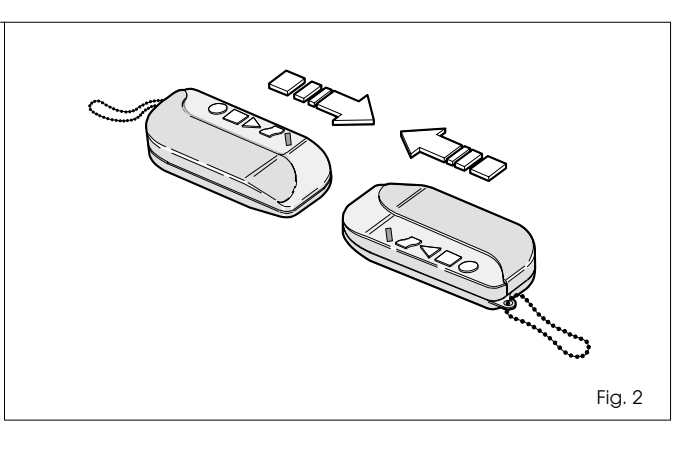

# GENERATION DU CODE

Les émetteurs sont déjà livrés avec une code fortuit; ce code est choisi parmi les 16.777.215 combinaisons possibles. Il est possible de générer un nouveau code si on le souhaite. Voici les opérations à suivre:

1) Ouvrir le boîtier de l'émetteur en faisant glisser le couvercle vérs l'exterieur comme indiqué Fig.1, afin d'accéder au poussoir de génération du code (Pg).

2) Enfoncer, et maintenir enfoncé jusqu'au terme de l'operation, un des poussoir P d'émission du canal à coder.

3) Appuyer 1 s environ sur le poussoir Pg de génération du code. Avec le poussoir Pg enfoncé, la LED de signalisation LD1 s'éteint. Aussitôt le poussoir relâché, la LED LD1 s'allume toute en passant par une rapide intermittence pour confirmer l'enregistrement du nouveau code généré.

Répéter l'opération pour une nouvelle modification du code. 4) Relâcher le poussoir P d'émission du canal.

#### CODAGE DE LA CARTE MINIDEC SL / DECODER SL / RP 433 SL

Opérations à suivre pour mémoriser le code de l'émetteur sur la carte de décodage:

1) Mettre sous tension le système de réception.

2) Enfoncer, et maintenir enfoncé, le poussoir P d'émission du canal.

Parallèlement, vérifier l'allumage de la LED LD1 de signalisation. 3) Enfoncer, et maintenir enfoncé, le poussoir SW1

d'autoapprentissage de la carte de décodage.

4) Rélâcher le poussoir SW1 de la carte de décodage.

5) Rélâcher le poussoir P de l'émetteur.

6) Vérifier le bon fonctionnement du système.

#### DUPLICATION D'EMETTEURS

Opérations à suivre pour mémoriser le code d'un émetteur étalon sur d'autres émetteurs:

1) Disposer les deux émetteurs comme indiqué.

2) Appuyer sur le poussoir P d'émission du canal de l'émetteur étalon, et le maintenir enfoncé.

3) Appuyer sur le poussoir P d'émission du canal de l'émetteur qui doit recevoir le code.

4) Rélâcher le poussoir P de l'émetteur qui doit recevoir le code. 5) Rélâcher le poussoir P de l'émetteur étalon.

Attention: Des pressions simultanées ou inversées des poussoirs P suppriment et modifient le code initial mémorisé sur l'émetteur étalon.

# PROTECTION DU CODE

Pour éviter que toute personne non autorisée puisse dupliquer le code d'un émetteur, il est possible de le protéger en coupant le pont LK1 présent sur chaque émetteur.

Rappelons que pour réaliser d'éventuelles duplications du code de l'émetteur, il faut rétablir le pont LK1.

 N.B.: La coupure du pont LK1 n'autorise ni la duplication du code de l'émetteur ni la génération d'un autre code. L'autoapprentissage du code à d'autres émetteurs peut toujours être effectué.

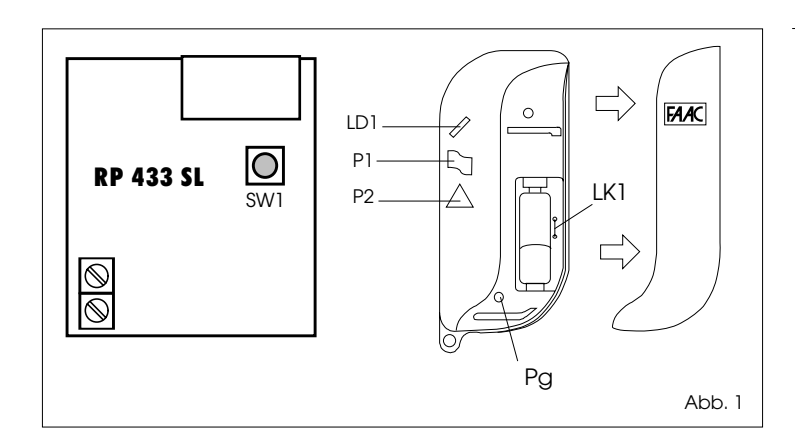

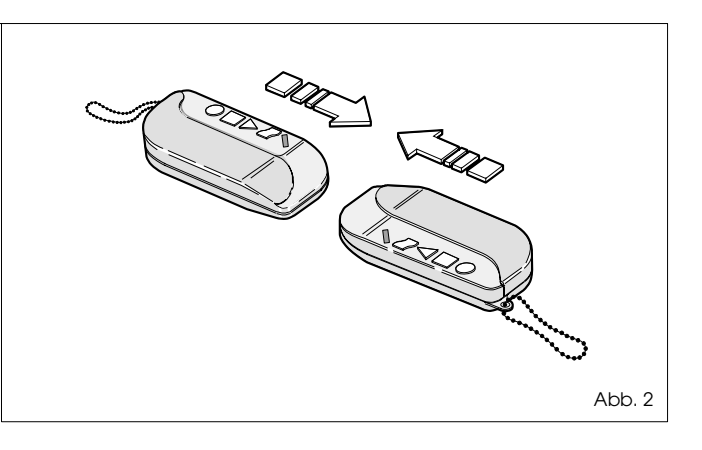

## ERZEUG DES CODES

Die Sender werden bereits mit einem geheimen Zufallcode geliefert, der unter den 16.777.215 möglichen Kombinationen gewählt wird.

Falls ein neuer Code gewünscht wird, ist wie folgt vorzugehen:

1) Durch Abschieben des Deckels gem. Abb.1 das Sendergehäuse öffnen, wodurch die Taste zur Codeerzeugung (Abb.1-Pos.Pg) zugänglich wird.

2) Die dem jeweils zu kodierenden Kanal zugeordnete Aktiviertaste P (Abb.1) drücken und gedrückt halten.

Hierbei sicherstellen, daß die Anzeige-Led (Abb.1-Pos.LD1) aufleuchtet.

3) Die Taste Pg zur Codeerzeugung (Abb.1) ca.1 Sekunde drücken.

Bei Betätigung der Taste zur Codeerzeugung erlischt die Anzeige-Led.

Bei Freigabe der Taste blinkt die Led LD1 kurz auf und bestätigt somit die Erzeugung des geheimen Zufallcodes.

Für eine erneute Änderung des Codes den Vorgang wiederholen. 4) Die Aktiviertaste P des Kanals (Abb.1) loslassen.

KODIERUNG DER KARTE MINIDEC SL / DECODER SL / RP 433 SL

Zur Speicherung des Sendercodes auf der Dekodierkarte ist wie folgt vorzugehen:

1) Das Empfangssystem einschalten.

2) Die Aktiviertaste P (Abb.1) des betreffenden Kanals drücken und gedrückt halten.

 Hierbei sicherstellen, daß die Anzeige-Led LD1 (Abb.1) aufleuchtet.

3) Die Taste SW1 der Selbstlernfunktion für die Dekodierkarte (Abb.1) drücken und gedrückt halten,

4) Die Taste SW1 der Selbstlernfunktion für die Dekodierkarte (Abb.1) loslassen.

5) Die Aktiviertaste P des Senders (Abb.1) loslassen.

6) Den einwandfreien Systembetrieb überprüfen.

## ANFERTIGUNG VON SENDERDUPLIKATEN

Zur Codeübertragung vom Mustersender auf andere Sender ist wie folgt vorzugehen:

1) Die beiden Sender gem. Abb. 2 aneinander legen.

2) Die Aktiviertaste P des Mustersenderkanals drücken und gedrückt halten (Abb.1)

3) Die Aktiviertaste P des Senderkanals zur Code-Selbstlernfunktion drücken (Abb.1).

4) Die Aktiviertaste P des Senderkanals zur Code-Selbstlernfunktion (Abb.1) loslassen.

5) Die Aktiviertaste P des Mustersenderkanals (Abb.1) loslassen.

Achtung:Die gleichzeitige bzw. vertauschte Betätigung der Aktiviertasten P kann die integrität des Codes auf dem Mustersender beeinträchtigen.

# CODESCHUTZ

Um den Sendercode vor unbefugter Duplikation zu schützen, kann der Jumper LK1, der in allen Sendern

vorhanden ist (Abb.1), entfernt werden.

Zur Anfertigung von Senderduplikaten muß der Jumper LK1 wieder hergestellt werden.

 Hinweis:Durch Unterbrechung des Jumper LK1 wird die Duplikation des Sendercodes verhindert.

 Die Codeerzeugung sowie die Selbsterlernung des Codes durch andere Sender ist dagegen stets durchführbar.

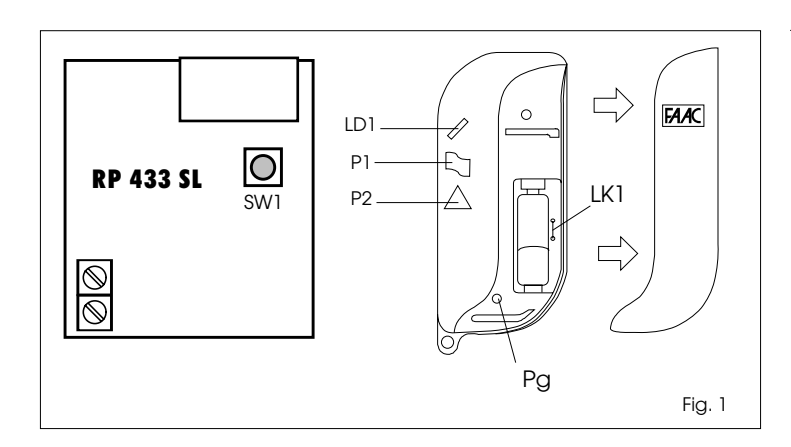

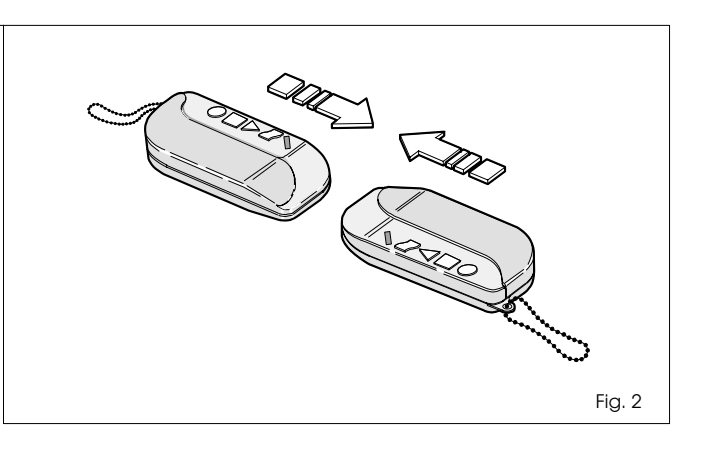

## GENERACIÓN DEL CODIGO

Los transmisores se entregan con un código aleatorio y secreto, seleccionado entre los 16.777.215 de combinaciones posibles. Si se prefiere generar un nuevo código, proceder de la siguiente manera:

1) Abrir la caja del transmisor, deslizando la tapa como ilustra la fig.1, para acceder al botón de generación del código (Pg). 2) Pulsar, y mantener pulsado hasta el final de l'operación, uno de los botones P para activar el canal que se desee codificar. Al mismo tempo, verificar que se encienda el piloto de señalización (LD1).

3) Pulsar durante aproximadamente 1 segundo el botón Pg de generación del codigo.

Cuando se pulsa el botón Pg, el piloto de señalización se apaga. Al soltarse el botón, el piloto LD1 se enciende y realiza una rápida intermitencia para confirmar que se ha generado un código casual y secreto.

Para modificar otra vez el código, repetir la misma operación. 4) Soltar el botón P de activación del canal.

#### CODIFICACIÓN DE LA TARJETA MINIDEC SL / DECODER SL / RP 433 SL

Para memorizar el código del transmisor en la tarjeta de decodificación, efectuar las siguientes operaciones:

1) Alimentar el sistema de recepción.

2) Pulsar y mantener pulsado el botón P para activar el canal interesado.

Al mismo tempo verificar que se encienda el piloto de señalización LD1.

3) Pulsar y mantener pulsado el botón SW1 de autocodificación de la tarjeta de decodificación.

- 4) Soltar el botón SW1 de la tarjeta de decodificación.
- 5) Soltar el botón P del transmisor.

6) Comprobar el funcionamento del sistema.

#### DUPLICACIÓN DE LOS TRANSMISORES

Para almacenar el código de un transmisor patrón en otros transmisores, proceder como sigue:

1) Aproximar los dos transmisores como en la fig.2.

2) Pulsar el botón P de activación del canal del transmisor patrón, y mantenerlo pulsado.

3) Pulsar el botón P de activación del canal del transmisor que debe aprender el código.

4) Soltar el botón P del transmisor que debe aprender el código. 5) Soltar el botón P del transmisor patrón.

Atención: la presión simultánea o en orden inverso de los botones P puede descomponer el código almacenado en el transmisor patrón.

# PROTECCIÓN DEL CÓDIGO

Para evitar que alguna persona no autorizada duplique rápidamente el código de un transmisor, se le puede proteger cortando el puente LK1 presente en todos estos aparados. Para duplicar más adelante el código de dicho transmisor, se deberá restablecer el puente LK1.

Nota: La interrupción del puente LK1 impide sólo duplicar el código del transmisor. Las operaciones de autoaprendizaje del código de otros transmisores continúan estando disponibles. Para generar un nuevo código se deberá restablecer el puente LK1.

Le desationi e le illustazioni del presente manuale non sono impegnative. La FAAC si tienva la diritto, lasdando inalteate le caratteristiche essenziali dell'apparecchiatura, di apportare in qualunque momento e<br>senza impeg

The desaiptions and ilustrations contained in the present manual are not binding. FAAC reserves the right, whist leaving the main features of the equipments unatered, to undertake any modifications it holds.<br>necessary for

Les descriptions et les illustrations du présent manuel sont fournies à titre indicatif. FAAC se réserve le droit d'apporter à tout moment les modifications qu'elle jugera utiles sur ce produit tout en conservant les caractéristiques essentielles, sans devoir pour autant mettre à jour cette publication.

Die Beschreibungen und Abbidungen in vorlegendem Handbuch sind unverbindich. FAAC behält sich das Recht vor, ohne die wesentlichen Eigenschaften dieses Gerätes zu verändem und ohne<br>Verbindlichkeiten in Bezuglauflde Neufass

Las desalpciones y las lustraciones de este manual no compartio alguno. FAAC se reserva el derecho, dejando inmutadas las características esenciales de las apartas, de apartar, en cualquier<br>mannento y sin comprometerse a p

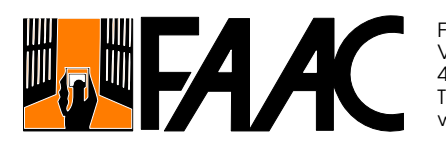

FAAC S.p.A. Via Benini, 1 40069 Zola Predosa (BO)- ITALIA Tel. 051/61724 - Fax 051/758518 www.faacgroup.com